# **New Python Shaping**

# Login

ssh psdev (if remote) ssh mec-laser mecpython import meclas

### Go to meclas level

%run /reg/g/pcds/pyps/apps/hutch-python/mec/mec/macros/meclas.py

#### mec.las.YFE

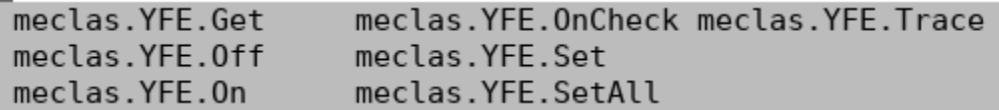

# meclas.LPL

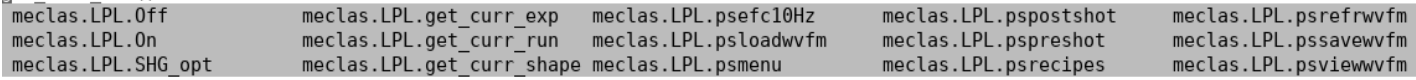

# meclas.EMeters.

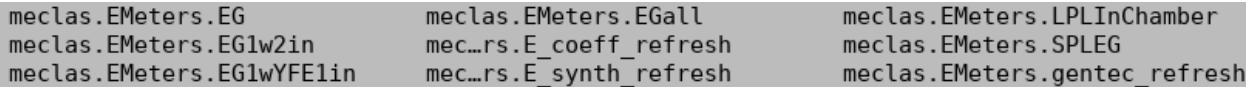

# meclas.TTL\_shutter.

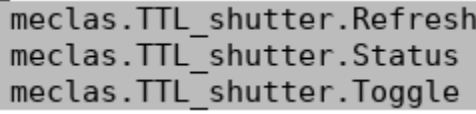

- **opened vs closed**
- **TTL\_shutter.Toggle('openall') opens all TTL shutters**

● **TTL\_shutter\_Status() tells you which TTL shutters are currently** 

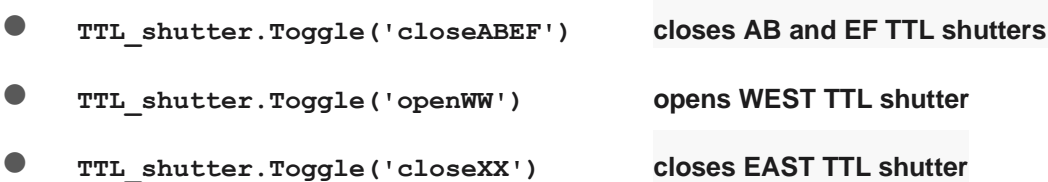

- If you toggle the shutters using the button or the EPICS screen instead of Python, **nothing is keeping track of the shutter state, so you will confuse the laser -- it will think it has one state when really it has another! As such, never touch the button or the GUI unless absolutely necessary!**
- **If things get out of whack, you can always come to the hutch, visually verify that ALL SHUTTER ARE OPEN, and then type in the command: TTL\_shutter\_refresh() This will reset the counter/reference back to being all open.**

#### meclas.LPL.ps

meclas.LPL.psefc10Hz meclas.LPL.pspostshot meclas.LPL.psrefrwvfm meclas.LPL.psloadwvfm meclas.LPL.pspreshot meclas.LPL.pssavewvfm meclas.LPL.psrecipes meclas.LPL.psviewwvfm meclas.LPL.psmenu

#### meclas.HWP.

meclas.HWP.ClearStart meclas.HWP.On meclas.HWP.HWP opt meclas.HWP.Status meclas.HWP.O('all') = rotation to 0 degree for full transmission

# Pulse Shaping

● Parameters:

YSSs: start and stop heights of seed pulse SSs: start and stop heights of amplified pulse Psns: pulse duration

• Read and set these parameters

LPL.\_YSSs\_get()  $\rightarrow$  output:  $\lceil \cdot |y1, y2 \rceil \rceil$ ; LPL.\_YSSs\_set( $\lceil \cdot |y1, y2 \rceil \rceil$ ) LPL.\_SSs\_get()  $\rightarrow$  output: [[s1, s2]]; LPL.\_YSSs\_set( [[s1, s2]])

LPL.\_Psns\_get()  $\rightarrow$  output: [8.25]; LPL.\_Psns\_set( t )

- For example: to make 20% gradient with 30ns pulse
	- 1. LPL.\_Psns\_set([ 30.25 ])
	- 2. LPL.\_SSs\_set([[ 80, 100 ]])
	- 3. LPL.\_YSSs\_get()  $\rightarrow$  [[ y1, y2 ]]
	- 4. LPL.\_YSSs\_set( [ [ y1 \*c1, y2 \*c2 ] ] ) c1& c2 are adjusting factors btwn 0 and 1
	- 5. LPL.pspreshot(), take a shot, LPL.pspostshot(display=True, save flag=False)
	- 6. If further adjustment is needed, go back step 4 changing c1 or c2
- How to remove spike: if you have a little spike in the entrance

Automatically adjut the waveform: use Automatically adjust the entrance: LPL.psecf10Hz

Lower the first 3 points by 0.97: LPL.psefc10Hz(pwt='curr',numIterQ=50,AQQ=0.03,displayPlot=True,reloopPrompt= True,YFEbkgrdY=- .004,**PtNumFront=3**,PtNumBack=2,**CorrFactorFront=.97**,CorrFactorBack=1.0,avgf whm=9,avgrange=1):

Manually adjust the waveform: altering the Highland settings directly:

 $Highland = HAWG()$ current\_wvfm = Highland.ReadPulseHeights() new\_wvfm = current\_wvfm[:] adjust new\_wvfm points manually exactly however you'd like, e.g. new\_wvfm[0] = 10000 or whatever To plot: **ep.l(new\_wvfm)** Highland.WritePulseHeights(new\_wvfm)